#### **Martha Kane Savage, Jessica Johnson and Ernestynne Walsh**

#### **July 2013**

DU GLOBE DE PARIS

**Institute of Geophysics, Victoria Univ. of Wellington, New Zealand**

## The MFAST Shear-wave splitting program methodology

o te Ūpoko o te Ika a Māui

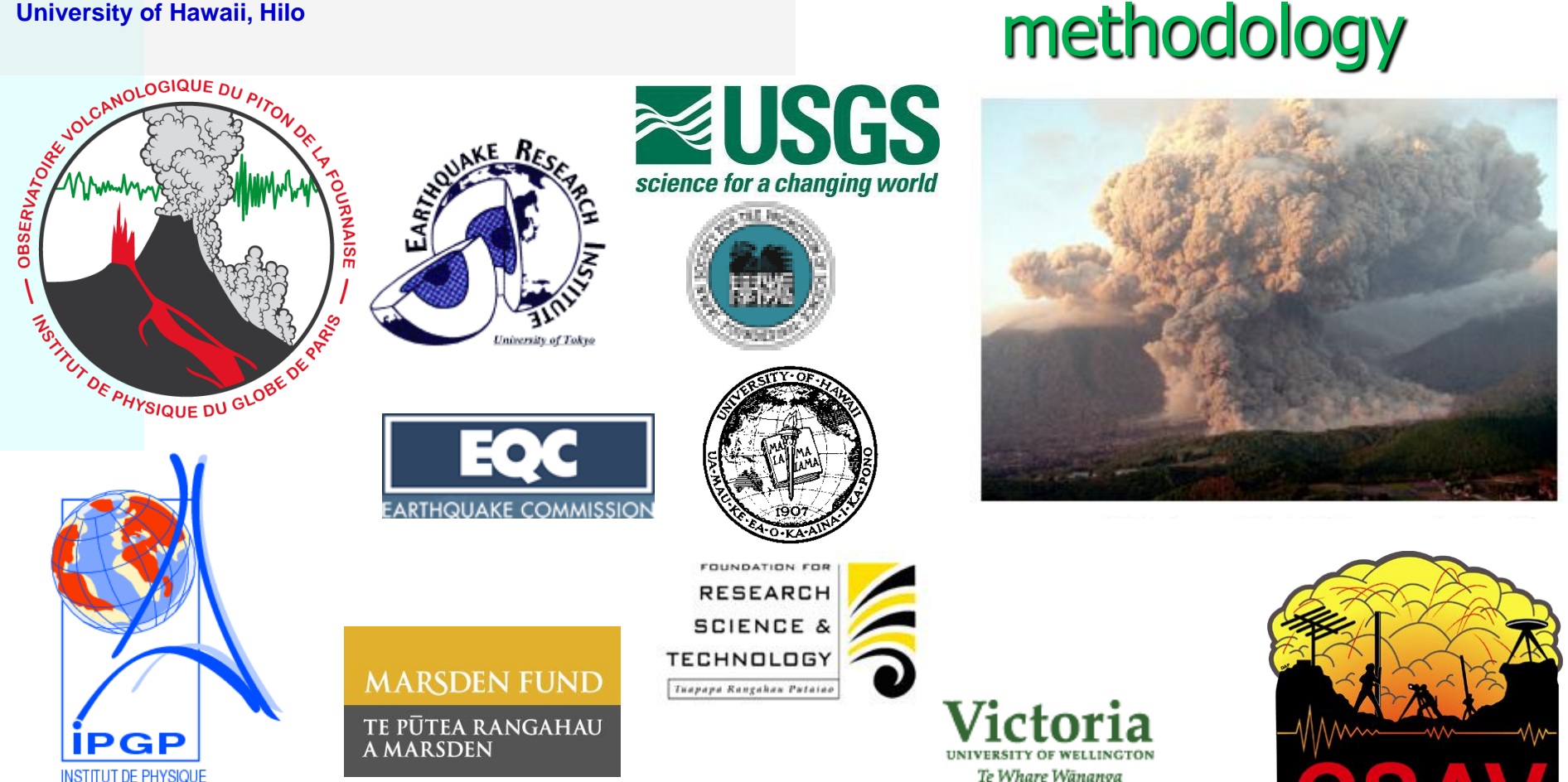

## **Outline**

- The main principles of the technique
- Examples: Ruapehu, New Zealand

• http://mfast-package.geo.vuw.ac.nz/

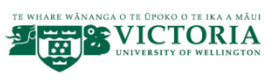

## **Shear wave splitting to determine stress**

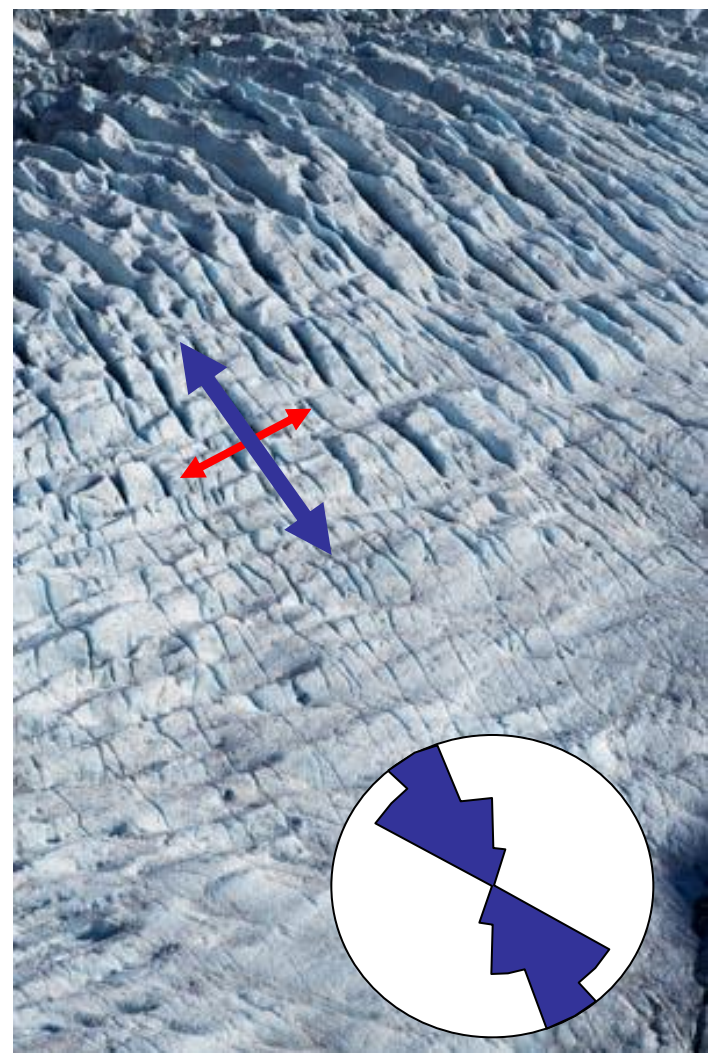

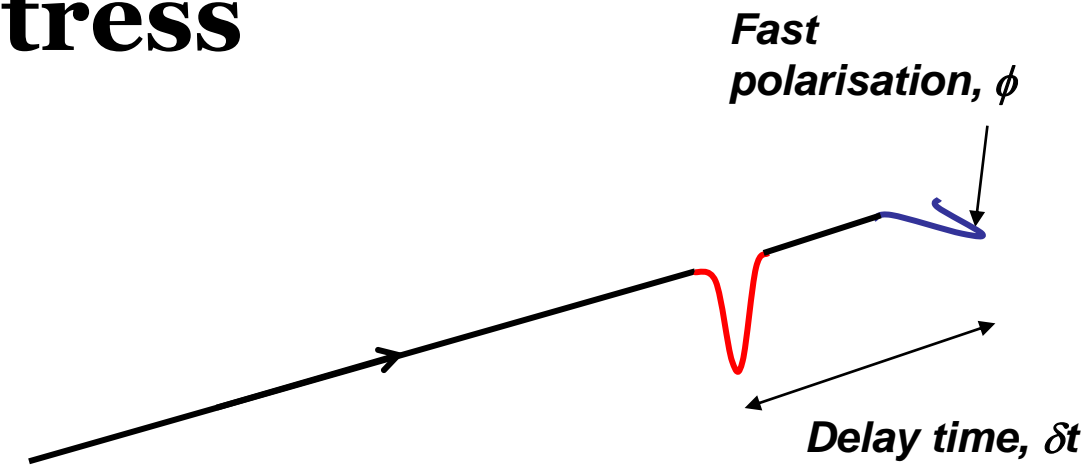

*ot is* proportional to % anisotropy (crack density) And length of travel path

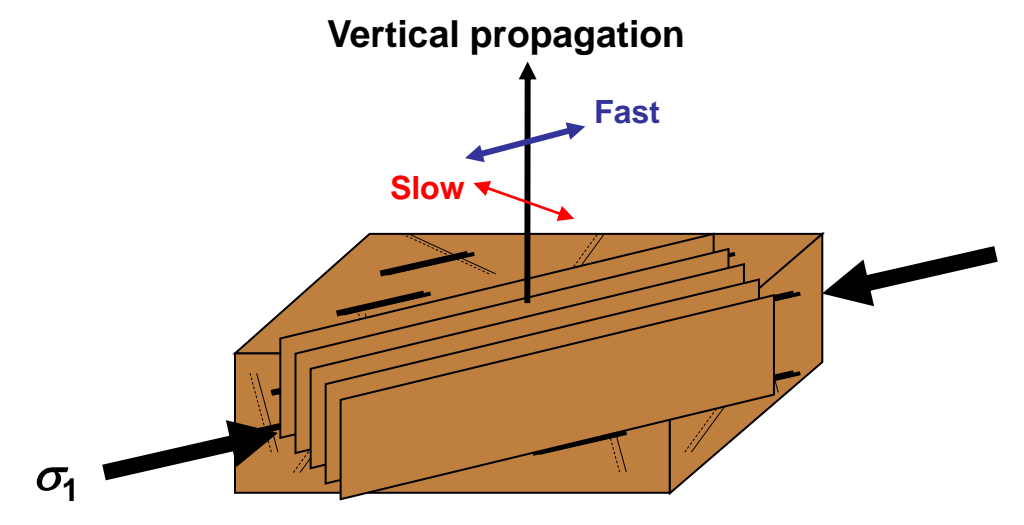

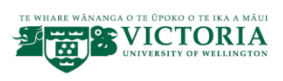

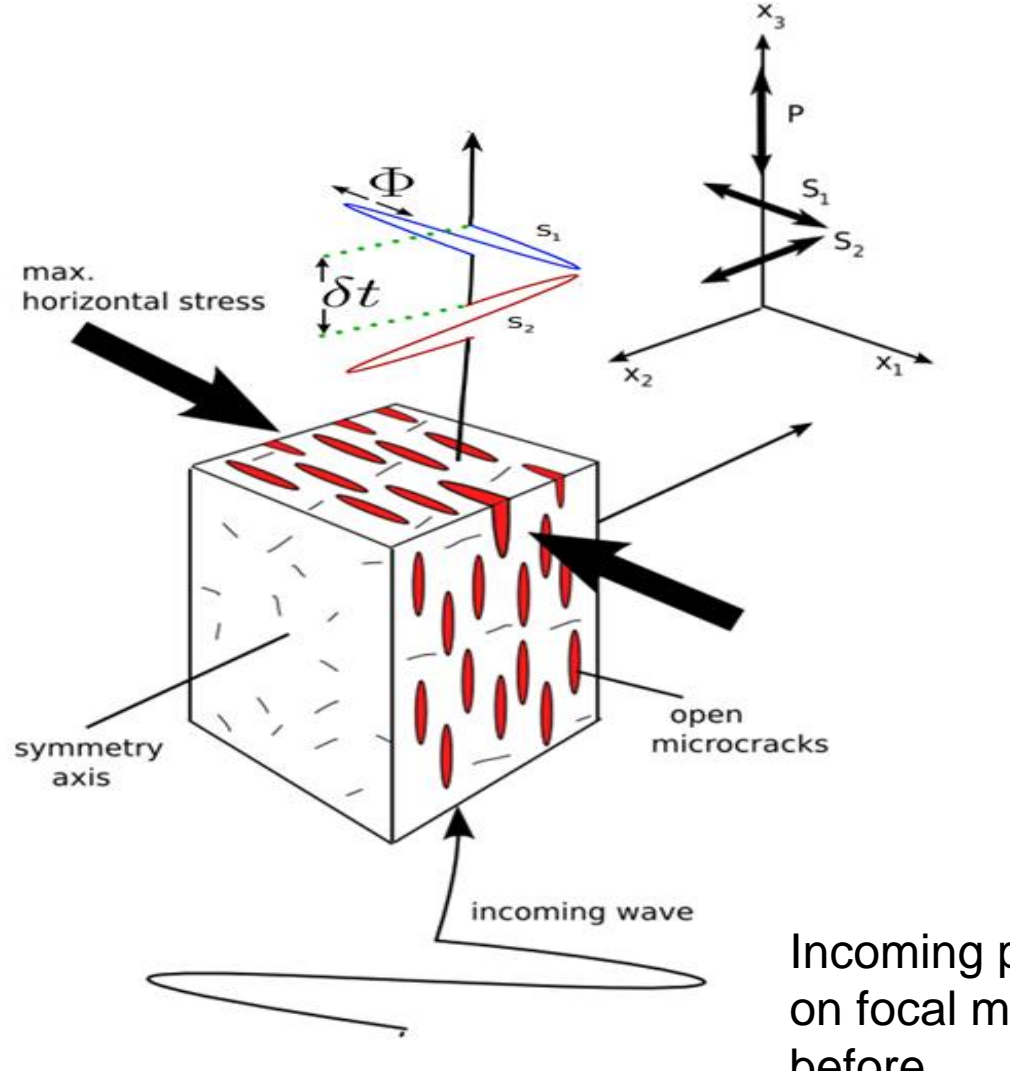

Incoming polarization depends on focal mechanism and path before

Slide from Ernestynne Walsh

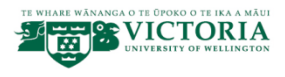

## **MFAST method (Savage et al., 2010)**

- Based on Teanby et al. method
- Which is based on Silver & Chan (1991) Eigenvalue method (SC91)
- Examines multiple windows using SC91
- Uses cluster analysis to determine best measurement
- MFAST: uses multiple filters. Sets windows based on S pick and frequency
- Grades output automatically

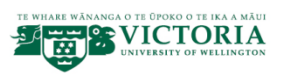

# **System Requirements**

- Bash scripts (linux and Mac)
- Fortran compilers for Teanby codes
- GMT for plotting
- Postscript utilities for plotting
- SAC; taup (for incidence angles)
- Program mfast\_precheck checks that needed codes are installed where it knows to look.

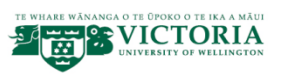

#### Basic underlying method: Silver and Chan (1991)

- Known as "eigenvalue" method
- Grid search over values of  $\phi$ , dt that range from 0-180 and 0.0 to some value (for local eqs on volcanoes, usually 0.2 or 0.4, for deep earthquakes, 1.0 or 2.0 s)
- Tries to "reverse" or "correct" the splitting process for each pair of  $\phi$ , dt
- Calculates eigenvalue of covariance matrix of "corrected" waveform
- Smallest minimum eigenvalue gives most linear particle motion
- Make diagnostic plots to determine how well it has worked (next slide)
- Calculates incoming polarization direction from corrected waveform.
- Version 2.0 and above of mfast correct errors in calculating error bars.

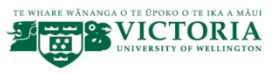

#### Basic Silver and Chan method—sample plots

Good measurement

#### Original seismogram

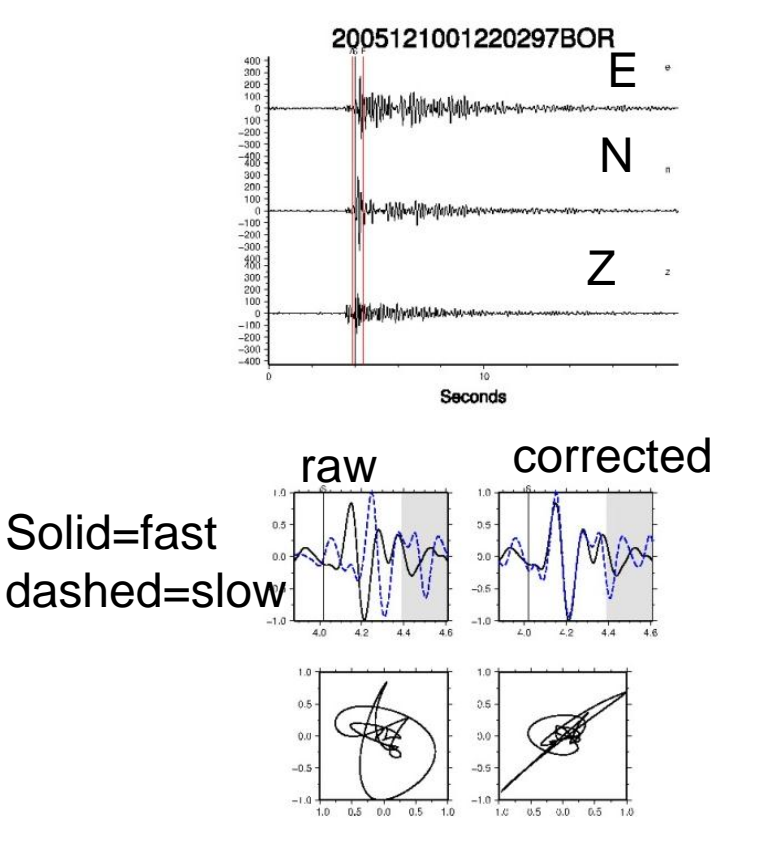

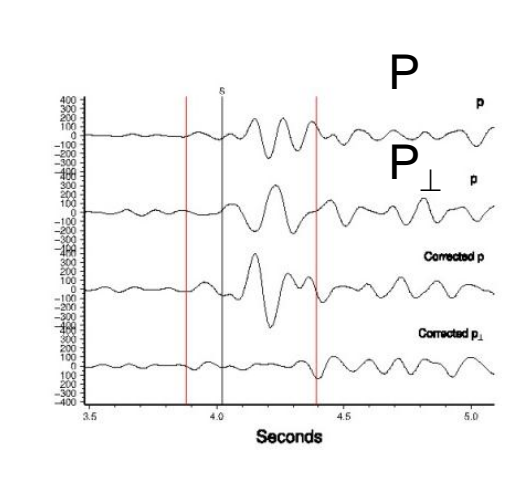

Original and corrected incoming polarization and perp

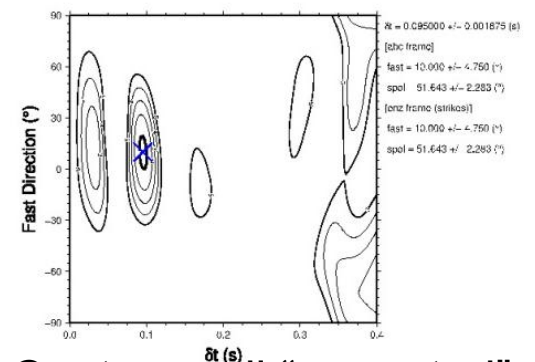

Contours<sup>\*all</sup> "corrected" eigenvalues. Value of Particle motion plots<br>  $1 = 95\%$  confidence. Smallest = best

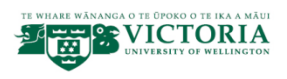

#### Basic Silver and Chan method—sample plots

#### Good measurement

#### Bad measurement

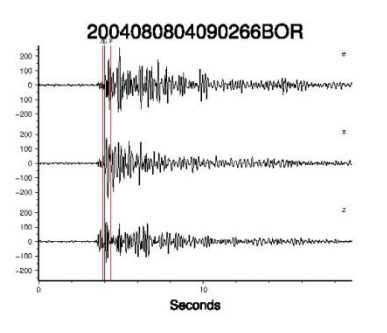

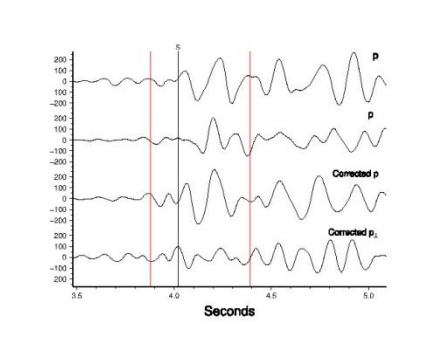

#### Original seismogram

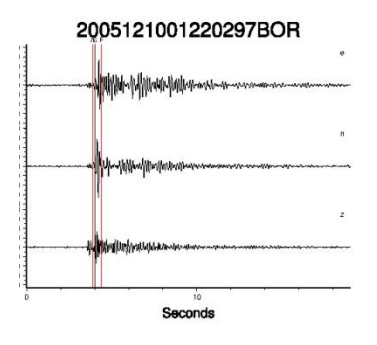

Original and corrected incoming polarization and perp

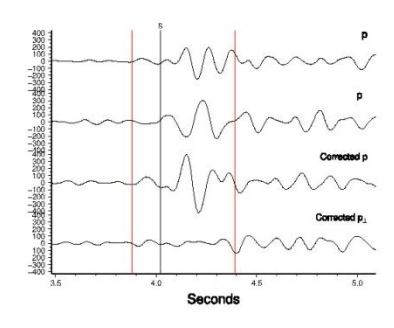

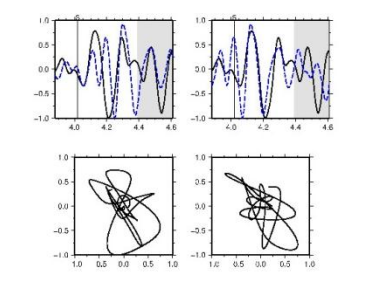

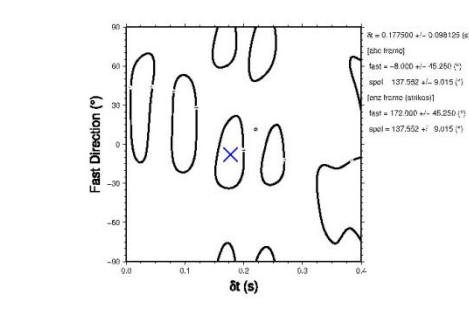

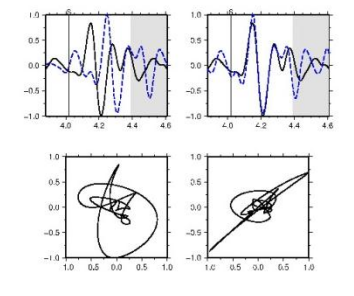

Particle motion plots eigenvalues

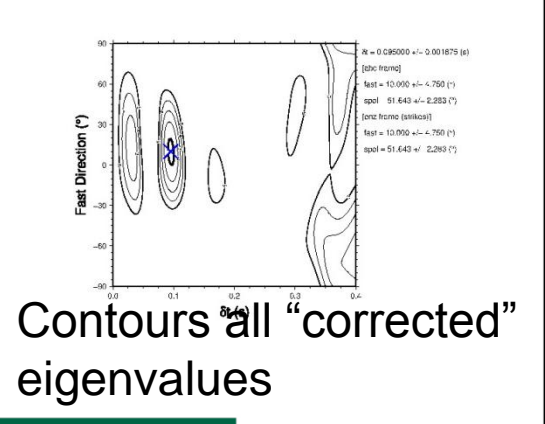

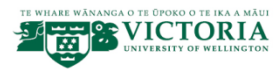

## **Automate Method**

- Pick S waves (by hand-trying to automate)
- Choose 3 filters that maximise the SNRbandwidth product
- Use filters to choose window limits for Teanby et al. cluster method, which is based on Silver & Chan (1991)
- Quality control--automate

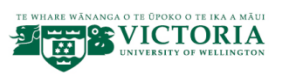

# **Teanby Cluster Technique**

- Good Measurement
- Checks 75 windows between dashed lines

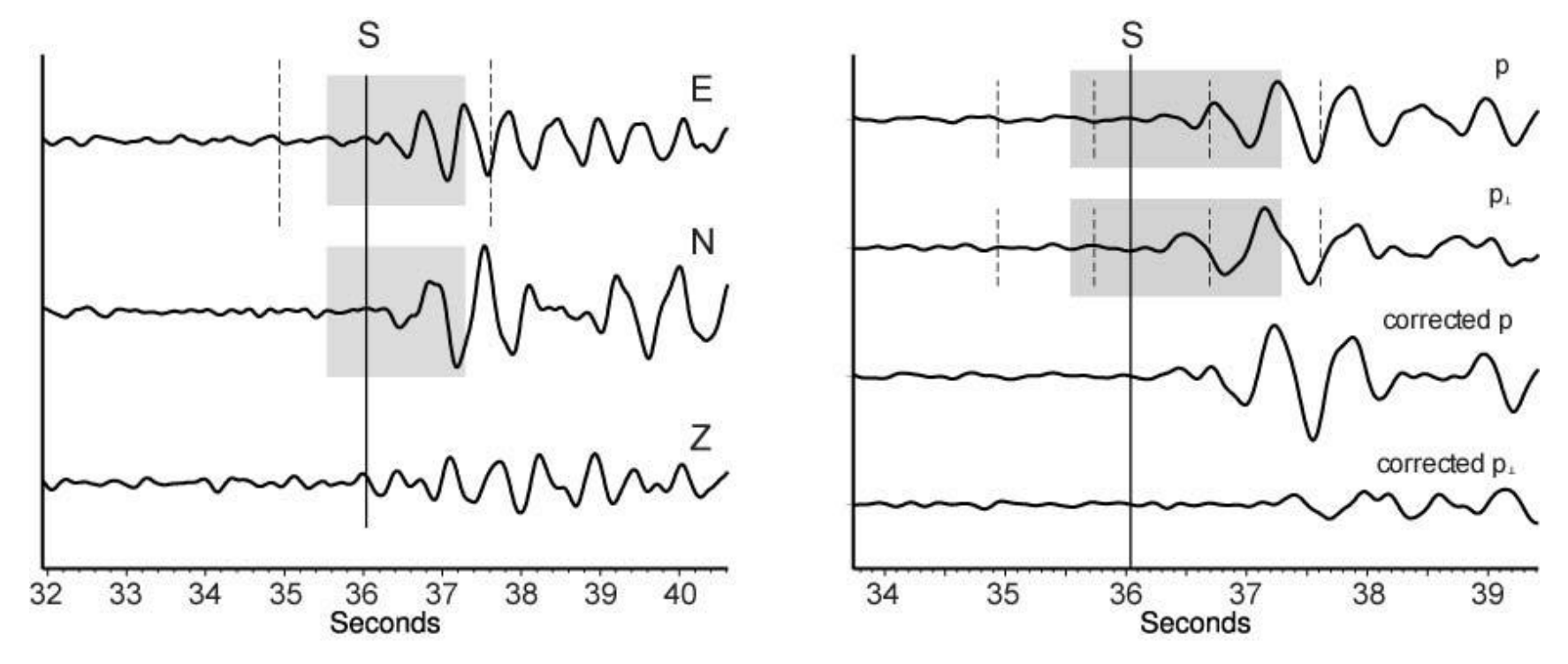

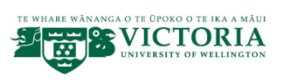

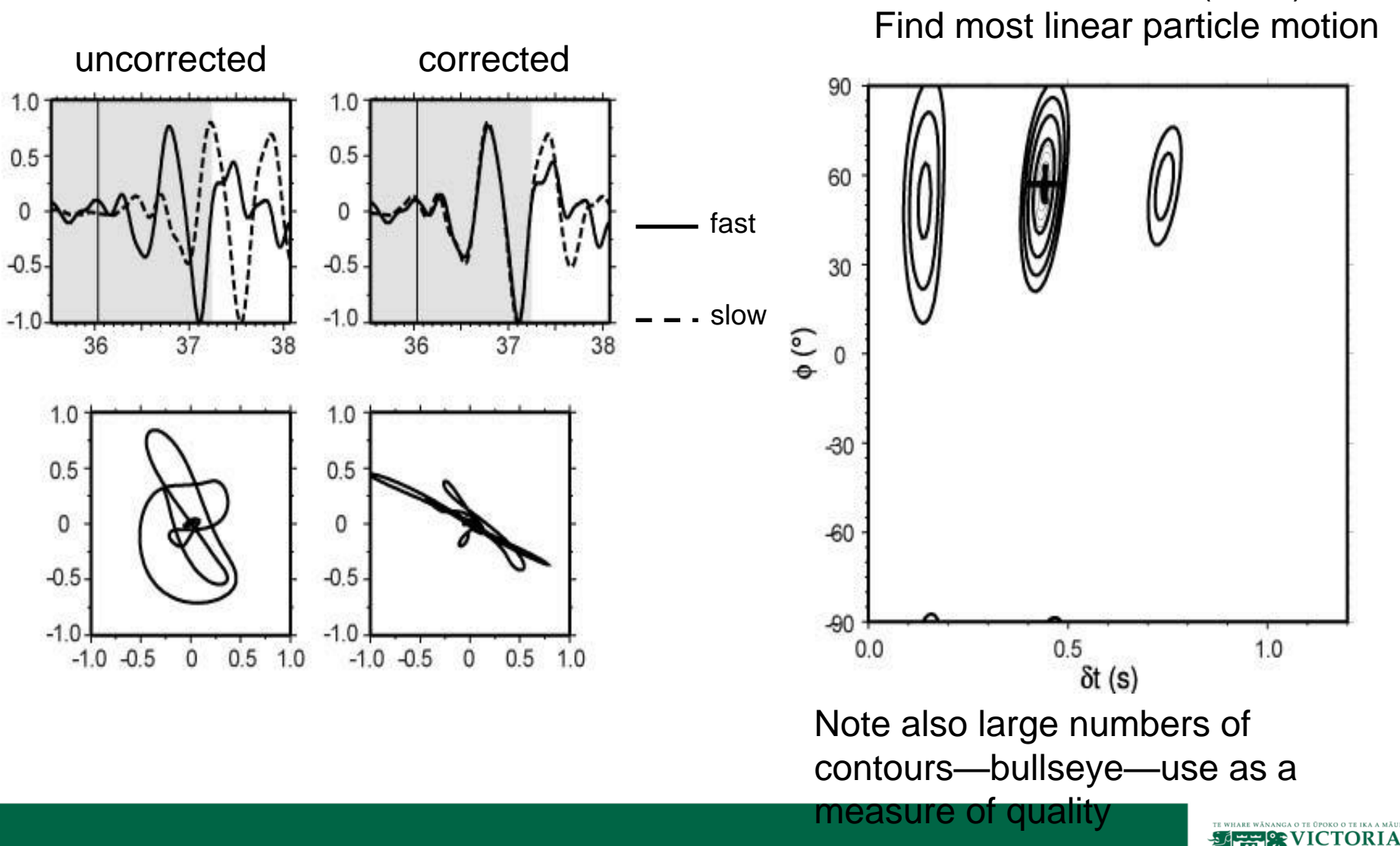

Uses Silver & Chan (1991) to

Checks 75 windows Cluster analysis finds best window

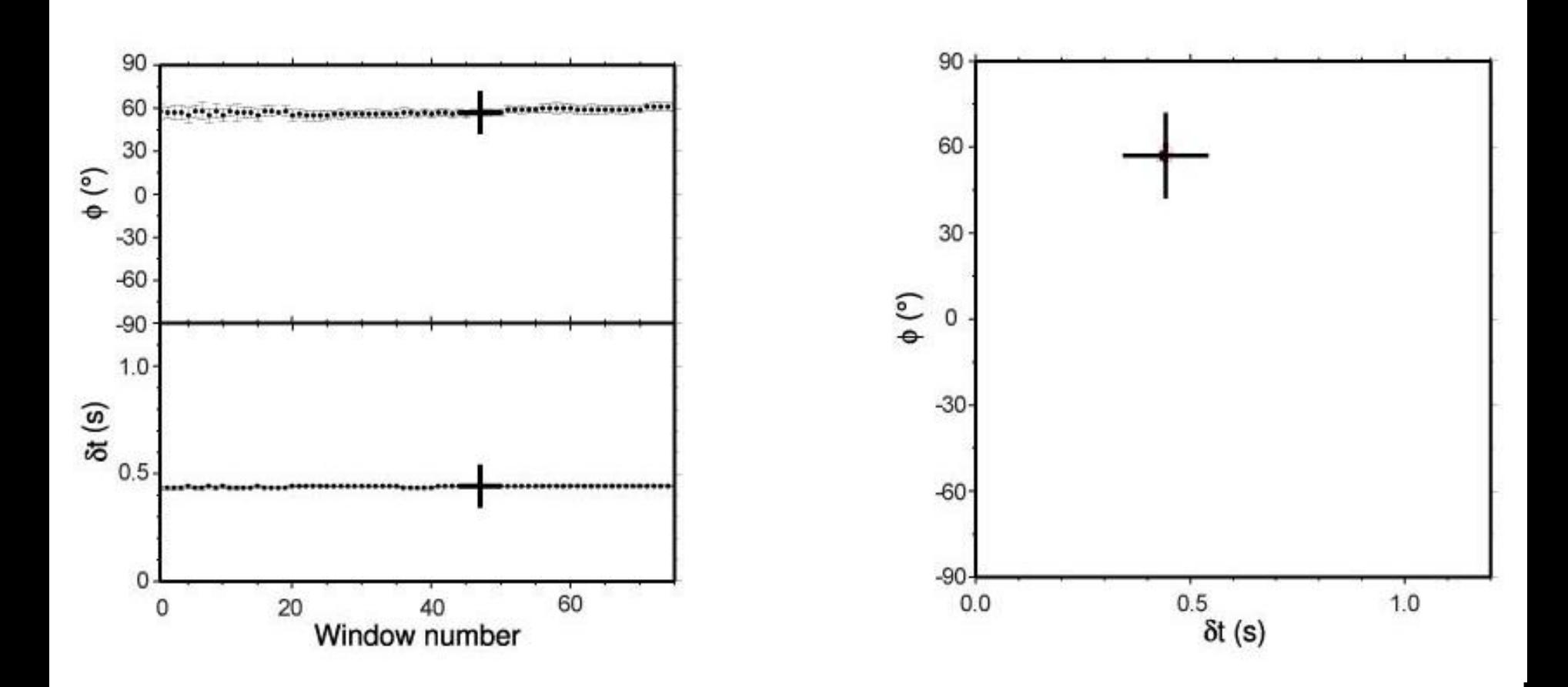

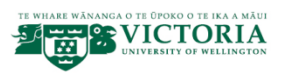

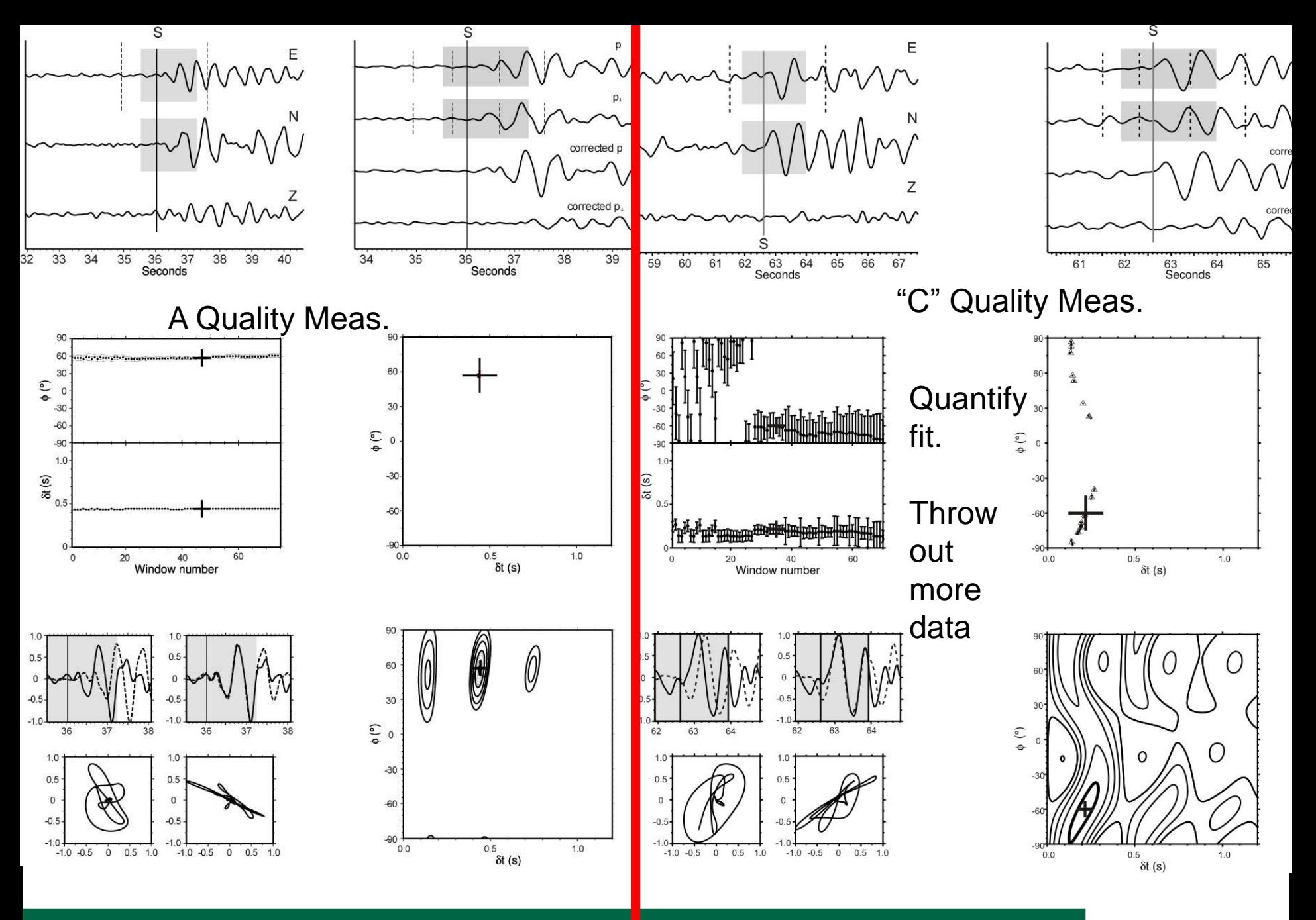

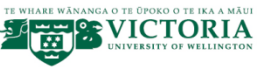

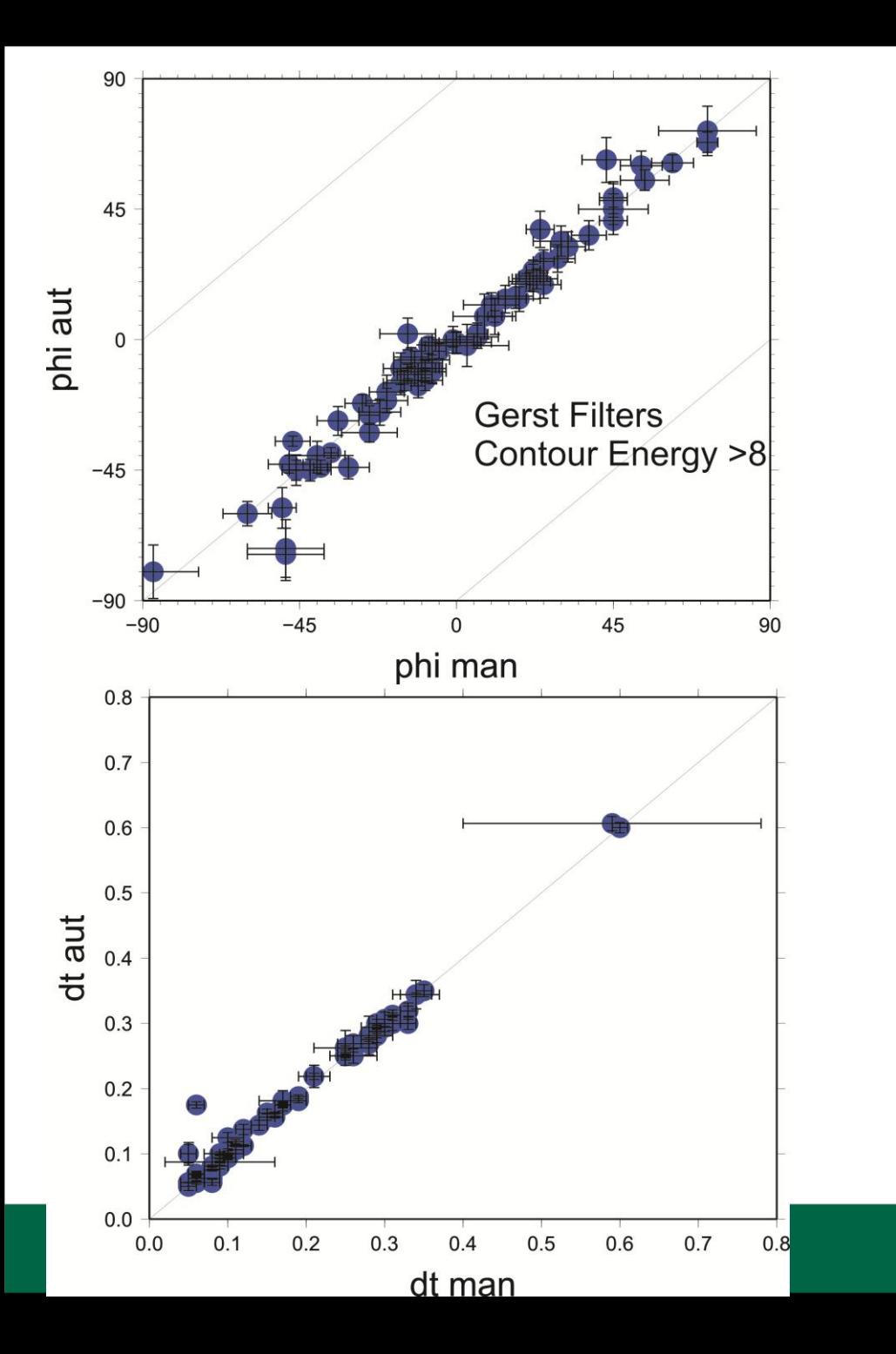

All Stations operating in 2002

Compare best measurements

Same filters for manual and auto

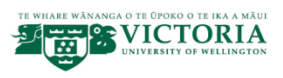

## **Automatic pick of best one filter**

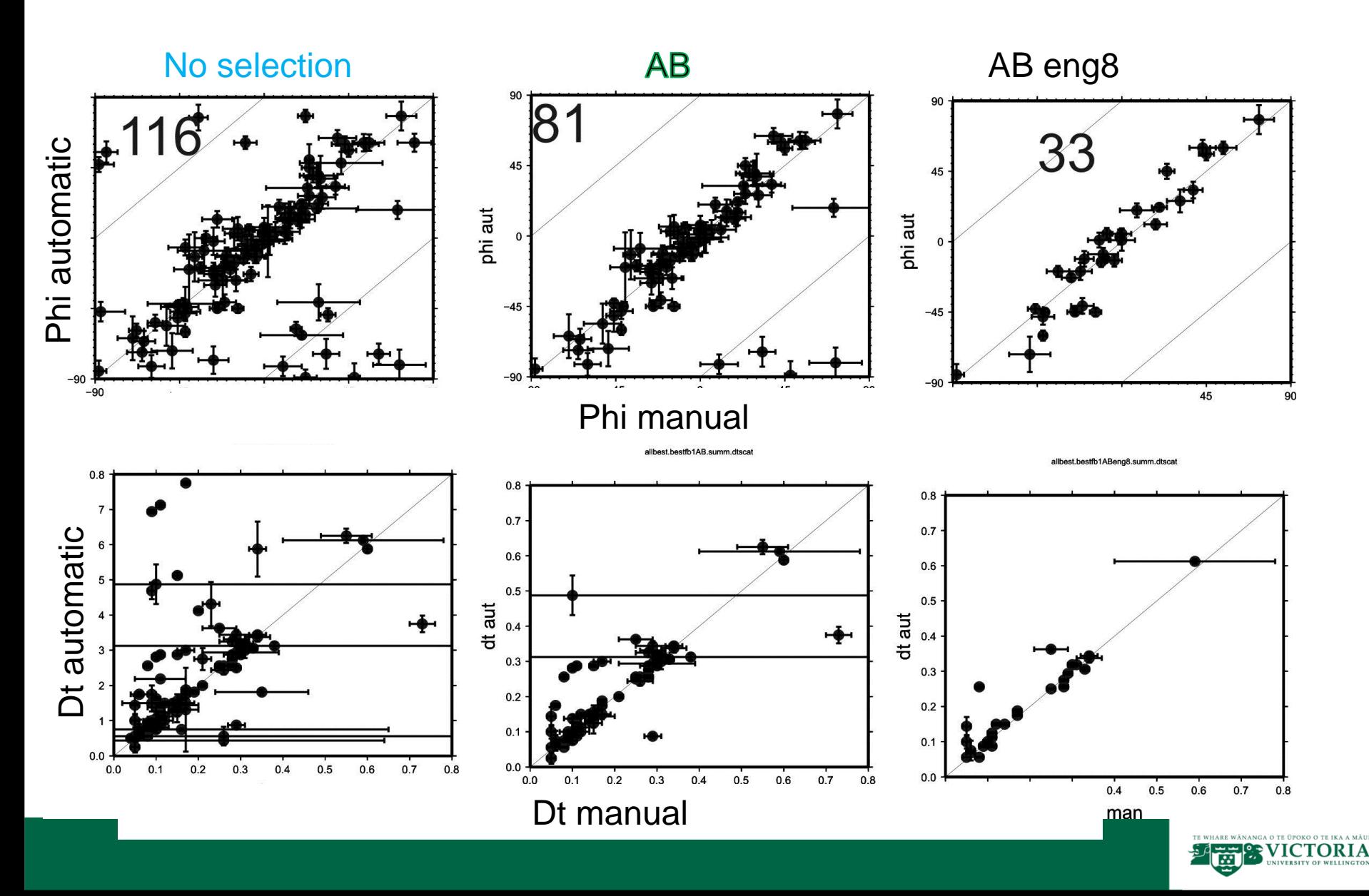

#### **Manual Auto 2002**

• Some auto less scattered (FWVZ) • Others more scattered or bimodal (LHUT2) • Less difference between shallow and 39'15' deep

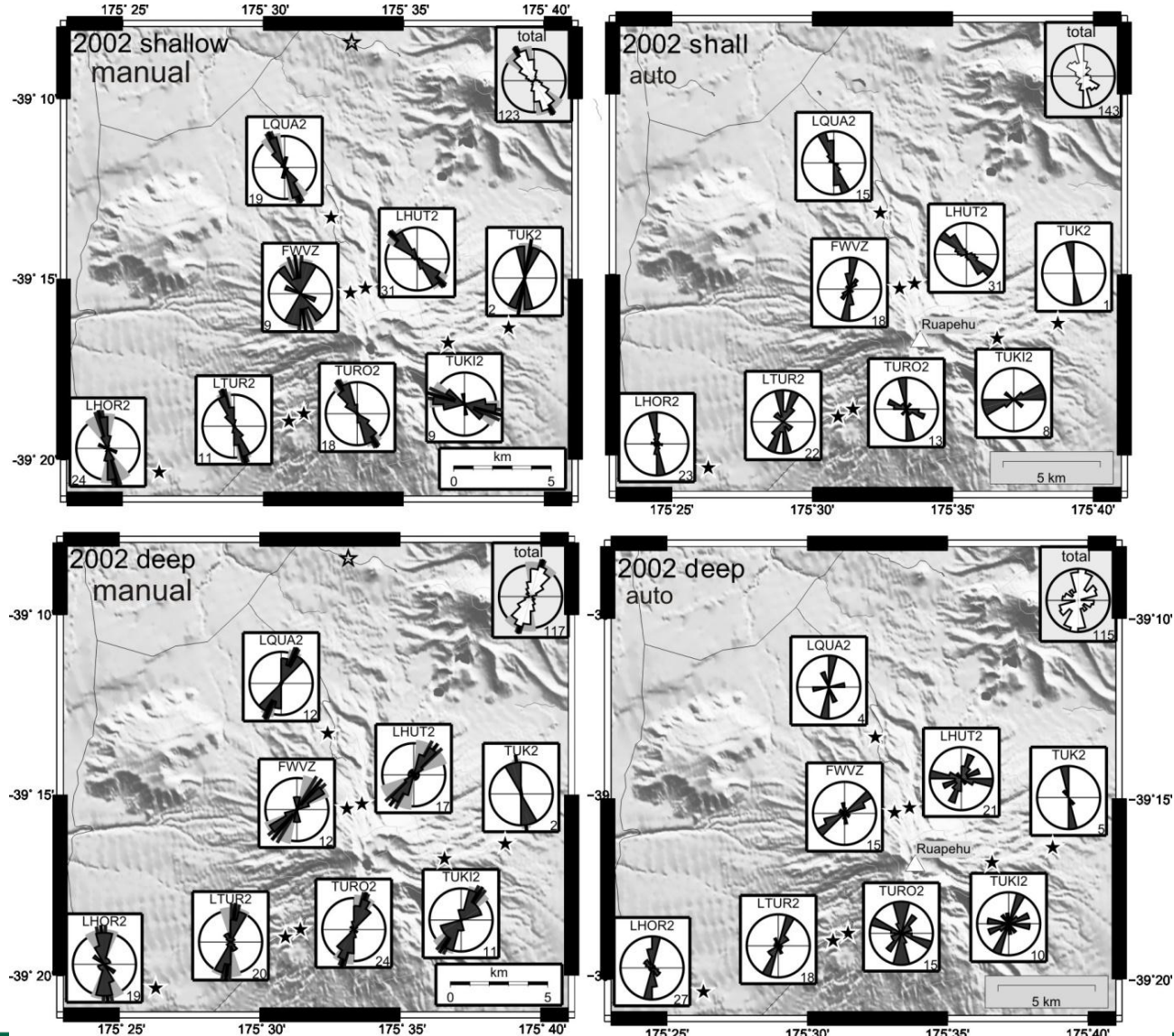

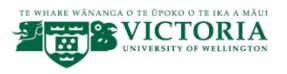

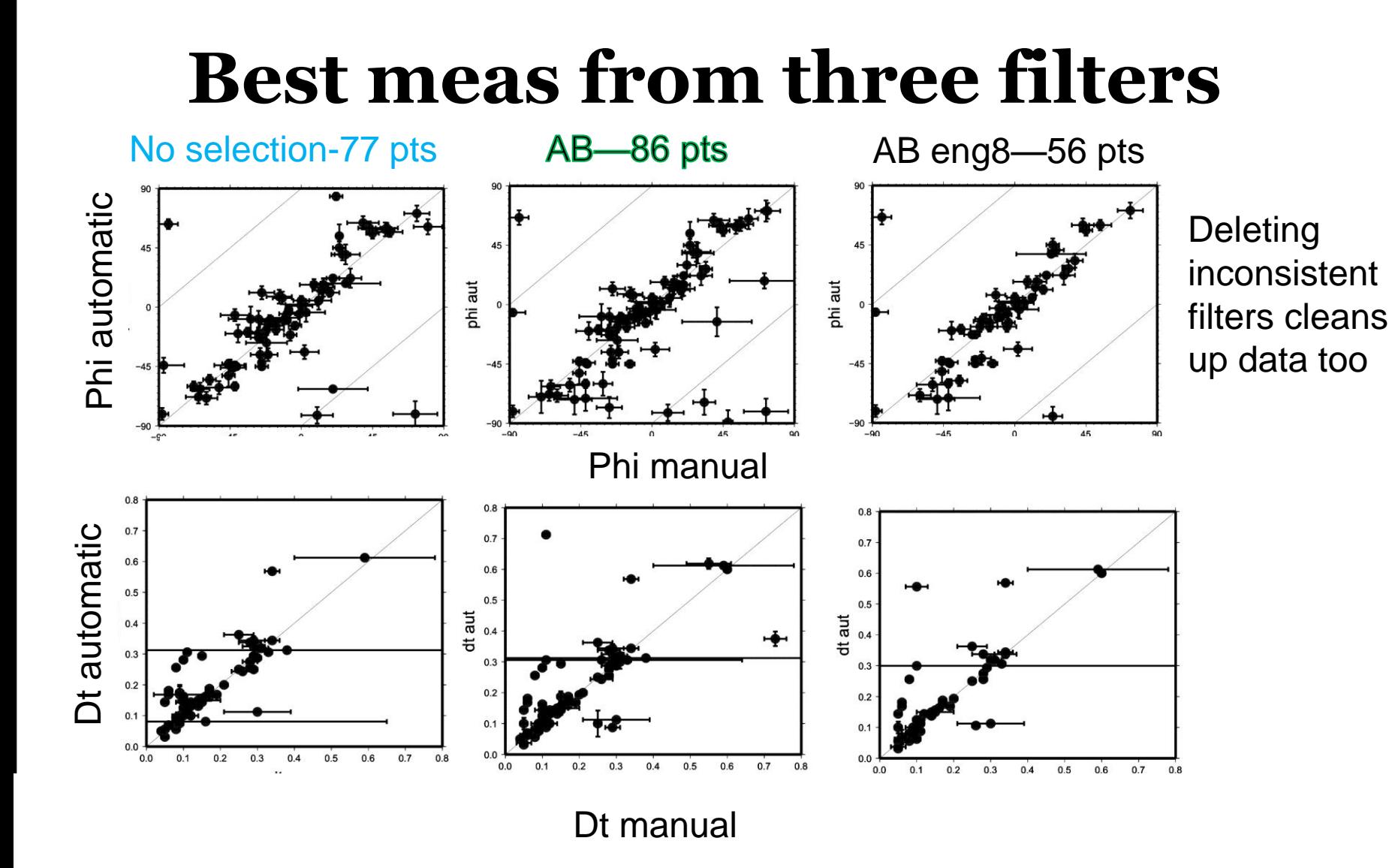

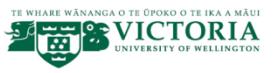

### **Concept of the "shear wave window"**

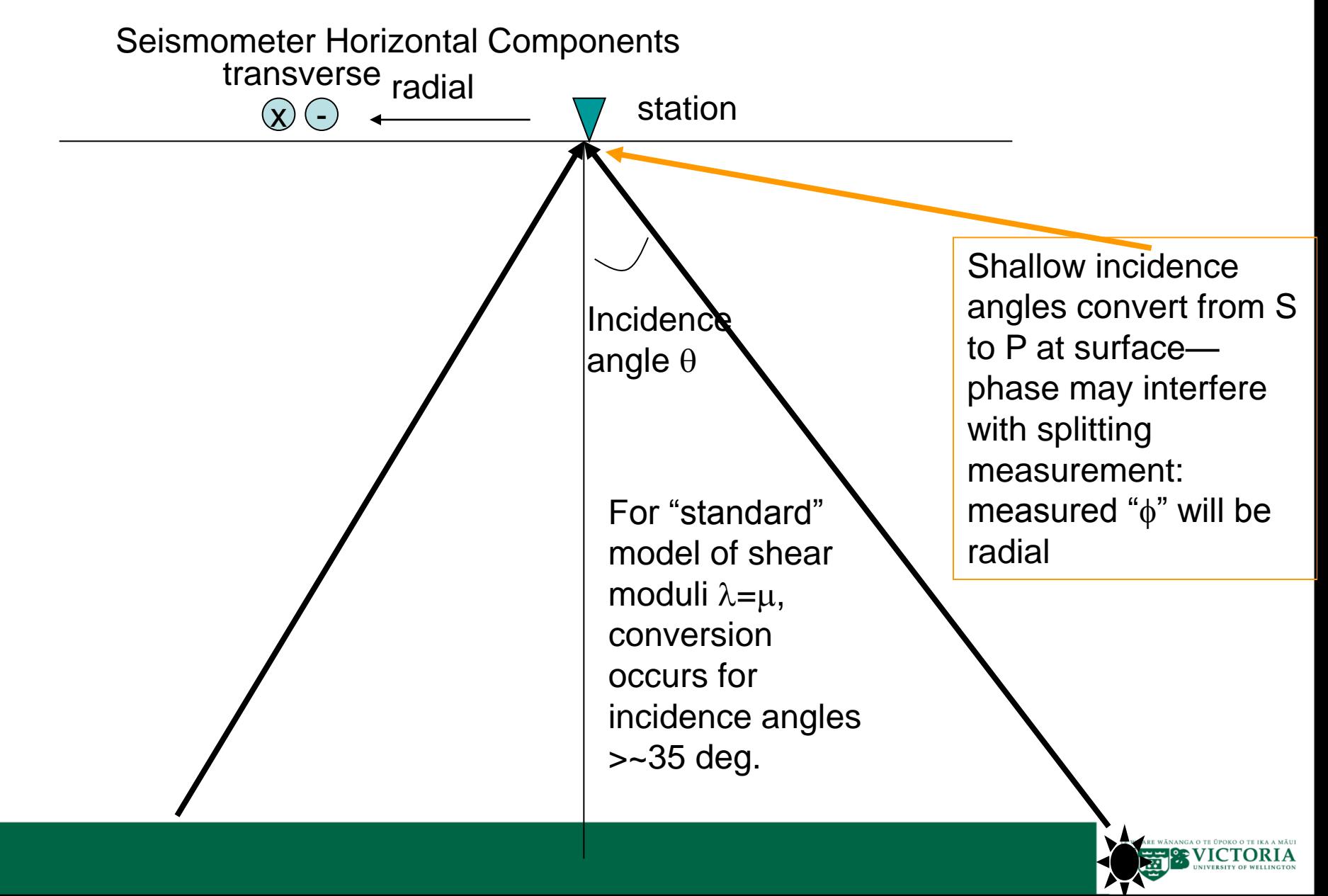

### **Concept of the "shear wave window"**

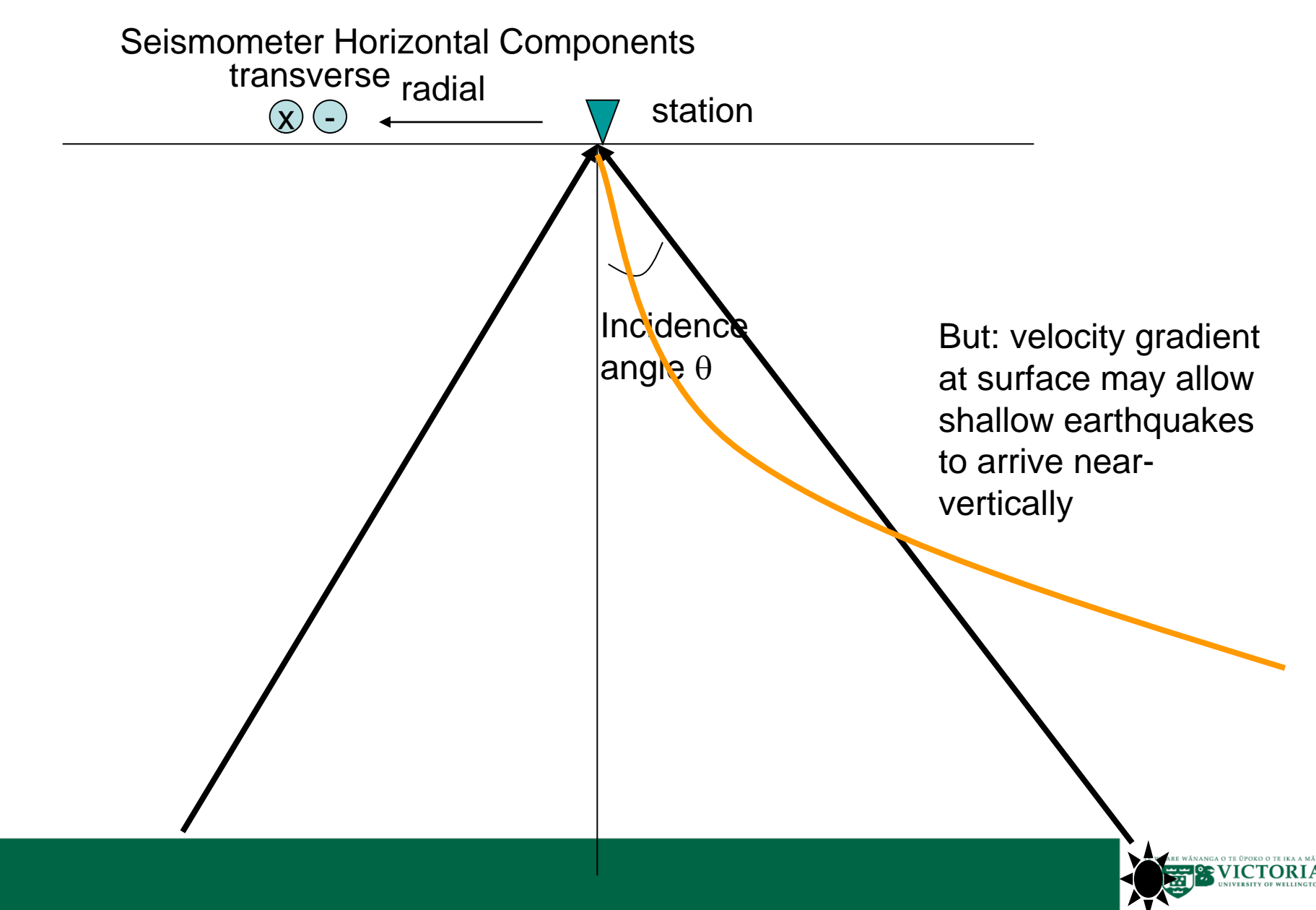

## **MFAST and the SWW**

- Calculates angle of incidence from given velocity model
- Current grading does not take it into account
- May not be conservative enough

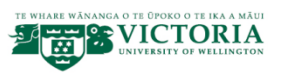

# **Output of MFAST**

- \* summ file with 41 parameters
- Top line tells what each one is.
- Can use awk to select, or read into excel or Matla
- 29 intermediate files
- 10 postscript files
- Archive.sh cleans them up
- Recommend it once have program working on your data

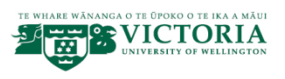

# **Utilities directory**

- Some programs to make maps with rose diagrams
- Calculate averages of parameters using circular statistics
- Calculate and plot moving averages
- Not supported, most likely you will want to modify plots especially

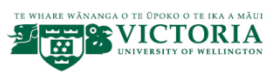

# **Running MFAST**

- Follow instructions on web page:
- Download package and untar
- Compile fortran codes
- Set paths in .bashrc and mfast config.
- Check paths via mfast\_precheck
- Get working on sample data
- Try on your own data

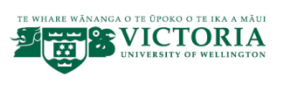

# **Common problems**

- Paths not correctly set
- Sac files don't have S picks in right variable, or missing values (not fatal except if missing S pick)
- SAC components expected to be E and N—doesn't properly use cmpaz variable.
- Currently, SAC version 101.6 is not compatible with any version of mfast.

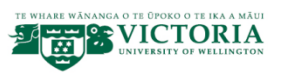

# **Trouble shooting**

- Read manual
- Read papers
- Look at \*auto.log output files
- Look at other output files
- Run do station mfm one line at a time
- Run each line separately for each earthquake.
- Copy scripts and put print statements at important points

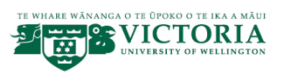

## **Most recent material should be at**

• http://mfast-package.geo.vuw.ac.nz/

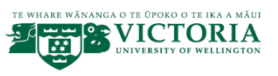